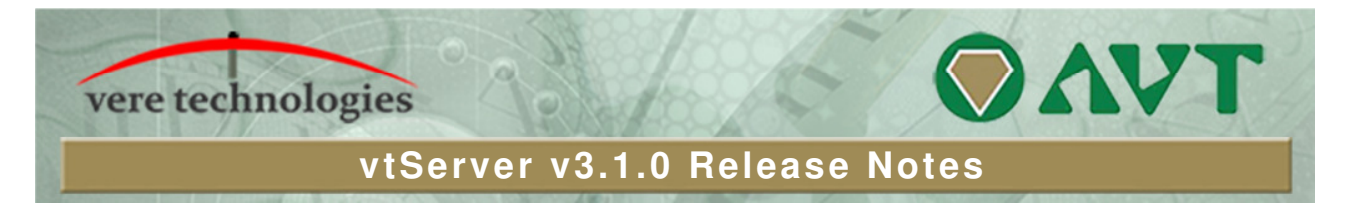

# **Version 3.1.0 Release Highlights**

V3.1.0 is a major release of the vtServer Bare Metal platform that includes updates, new features and bug fixes. The most significant changes are:

# **Security Updates**

- New kernel (V4.4-88)
- Disabled TLSv1 protocol in apache
- **Prohibit access to the 'icons' directory via the webserver**
- Updated openssl (1.0.2k)
- Updated apache (2.2.34)
- Updated openvpn (2.4.4)
- Updated openssh  $(7.5p1)$  (will get a new host certificate!)
- Updated samba (4.6.4)
- Updated impitool (1.8.18)
- Updated intel microcode (20171117)
- Updated open-vm-tools (10.1.10)

## **vtAlpha**

- **New version of TapeMgr for vtAlpha**
- Allow tapemgr to work when port allocation class is enabled
- Added alias 'avtapemgr' for tapemgr to avoid possible conflict with tapesys product
- Fixed mac address changes for EI1000 and DEGXA
- Fixed multicast handling in DEGXA network controller to allow clustering
- Added log message throttling for some messages to prevent flooding the log file
- Fixed booting from a device list in srm when one of the devices is offline
- Increased performance in some situations with heavy 'tbi\_all' usage (Tru64)
- Fixed performance regression that could cause increased cpu usage (mb and wmb instructions)
- Remove I/O bottleneck in ISP1040 that was introduced in v3.0.0
- Make sure that disks that are not read-only and removable have tagged command queueing enabled
- Properly check if container disk is located on a mounted filesystem
- Save emulator version into console variable 'license' so that it can be viewed inside vms (f\$getenv("license"))
- Fixed writing crashdumps on disks that have been set to removable
- Work around spurious BADQHDR bugchecks on under configured systems
- Fixed interrupt status reset to avoid UNXINTEXC bugchecks on restart
- Fixed spurious 'cannot remove thread affinity' logfile messages

## **vtVAX**

No changes

### **vtServer**

- Added VMware network hot device add/removal.
- Added SNMP management service.
- Added btrfs filesystem with snapshot support.
- Notify running emulators to re-evaluate license after a license update.
- Automatically restart the emulator after an emulator crash if autostart is enabled.
- Disable mangled filenames in samba (filenames with colon were mangled).
- Added VMware and kernel version to sysinfo display/host tab in vtMonitor.
- Added vtScan utility to scan for vtServer instances on the network
- Added Cloud setup support
- Fixed homeblock search algorithm so we can find labels for disks initialized on ia64  $\blacksquare$
- Allow setting of mtu size on network interfaces
- Allow setting of line characteristics on network interfaces from the console menu Î.
- Allow specifying the maximum partition size on a disk extend operation j,
- Fixed configuration display in console menu for instances with a . in the name Î.
- Fixed failure to find a remote license if the license server is located on a another subnet ř.
- Fixed 'permission denied' error if mounting an smb share when the domain name is specified ř.
- Fixed setting of new password on user interface after old password has expired É
- Relax warning level for swapfile usage to 80% instead of 50% Ĭ.
- Added support for new Dell PERC H740P storage adapter
- Fixed E1000 (intel network interface) driver bug that could cause hanging transmits
- Fixed possible emulator startup if one of the license servers is down
- Allow selection of 75 or 100 dpi fonts for X-server

### **vtLicense**

Create swapfile on vtLicense

## **vtMonitor**

No changes

## **Installation and Update Procedure**

The vtServer software may be installed on a new host platform, installed over an existing installation, or it may be updated incrementally. These options are described in more detail below.

#### **Installation**

The installation process installs a complete version of the vtServer software package on a server with no previous vtServer installation, or it will overwrite an existing vtServer installation. When overwriting an existing installation, a backup of all software configuration values and all emulation configurations should be created using the vtMonitor BACKUP command prior to the installation. After installing vtServer, the configuration data can be restored using vtMonitor.

The vtServer installation kit is available in three formats: on a DVD-ROM; as an .iso format file that can be burned to a DVD or used as a virtual DVD device when installing vtServer in a virtual machine; or on a USB thumb drive. Detailed installation instructions are provided in the vtServer vtAlpha/vtVAX Bare Metal Reference Manual.

#### vtServer V3.1.0 Release Notes

#### **Incremental Update**

The incremental update process is the preferred method for updating existing vtServer installations. A complete set of incremental updates is provided on the distribution media (DVD, .iso file or USB drive); individual update kits may also be uploaded to the host or provided on external disks. When the Update function is initiated, vtServer will automatically determine which update kits are needed and apply them, if available. When supplying individual update files, be aware that the update file for each version of vtServer between the current version and the target version must be provided.

For a detailed description of the update process, please see the vtServer vtAlpha/vtVAX Bare Metal Reference Manual.

#### **Post-Update Instructions**

After completing the installation or update of vtServer, the host system should be rebooted and the user interface should be reloaded.